Dispositivos externos

Guía del usuario

© Copyright 2007 Hewlett-Packard Development Company, L.P.

La información contenida en el presente documento está sujeta a cambios sin previo aviso. Las únicas garantías para los productos y servicios de HP están estipuladas en las declaraciones expresas de garantía que acompañan a dichos productos y servicios. La información contenida en este documento no debe interpretarse como una garantía adicional. HP no se responsabilizará por errores técnicos o de edición ni por omisiones contenidas en el presente documento.

Primera edición: enero de 2007

Número de referencia del documento: 430295-E51

## Tabla de contenidos

#### 1 Uso de un dispositivo USB

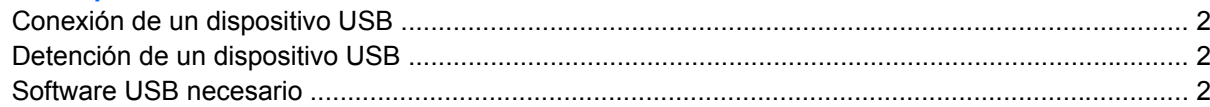

#### 2 Uso del dispositivo 1394 (sólo en algunos modelos)

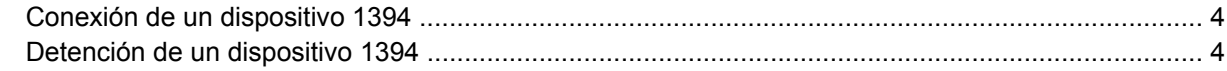

### 3 Uso del puerto de expansión

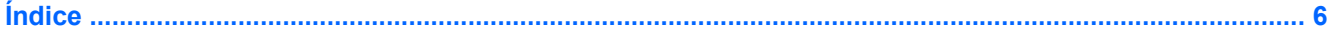

## <span id="page-4-0"></span>**1 Uso de un dispositivo USB**

El bus serie universal (USB) es una interfaz de hardware que se puede utilizar para conectar dispositivos externos opcionales, tales como un teclado USB, un mouse, una unidad, una impresora, un escáner o un concentrador al equipo o a un producto de expansión opcional. Un concentrador proporciona puertos USB adicionales para el sistema y puede ser conectado al equipo o a otro concentrador.

Dependiendo del modelo, el equipo tiene dos o tres puertos USB estándar. Un producto de expansión opcional proporciona puertos USB adicionales que pueden utilizarse con el equipo. Los puertos USB del equipo admiten dispositivos USB 1.0, USB 1.1 y USB 2.0.

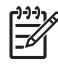

**Nota** La apariencia real de su equipo puede diferir ligeramente de las imágenes de este capítulo.

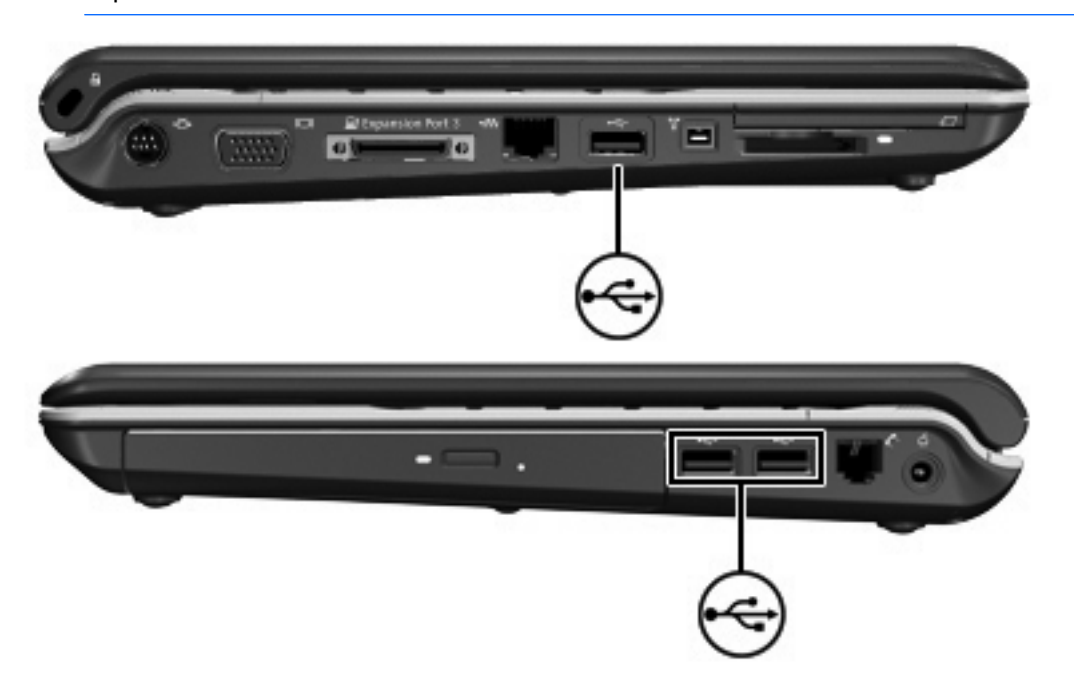

## <span id="page-5-0"></span>**Conexión de un dispositivo USB**

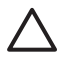

**PRECAUCIÓN** Para evitar dañar un conector USB, utilice la mínima fuerza posible para conectar un dispositivo USB.

Para conectar un dispositivo USB al equipo, conecte el cable USB del dispositivo al puerto USB. Escuchará un sonido cuando se detecte el dispositivo.

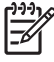

**Nota** La primera vez que conecta un dispositivo USB, aparecerá el mensaje "Instalación del software del controlador del dispositivo" el área de notificación, en la parte derecha de la barra de tareas.

### **Detención de un dispositivo USB**

**PRECAUCIÓN** Para evitar la pérdida de información o impedir que el sistema deje de responder, detenga el dispositivo USB antes de extraerlo.

**PRECAUCIÓN** Para evitar dañar un conector USB, no tire del cable para desconectar el dispositivo USB.

Para detener un dispositivo USB:

**1.** Haga doble clic en el icono **Extracción segura de hardware** en el área de notificación, en el extremo derecho de la barra de tareas.

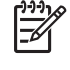

**Nota** Para visualizar el icono Extracción segura de hardware, haga clic en **Mostrar iconos ocultos** (**<** o **<<**) en el área de notificación.

**2.** Haga clic en el nombre del dispositivo en la lista.

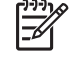

**Nota** Si el dispositivo USB no está en la lista, no es necesario detenerlo antes de extraerlo.

**3.** Haga clic en **Detener** y, a continuación, en **Aceptar**.

### **Software USB necesario**

Algunos dispositivos USB pueden necesitar software adicional que, generalmente, se incluye con el dispositivo. Para obtener más información acerca del software específico para un dispositivo, consulte la guía del usuario del dispositivo.

## <span id="page-6-0"></span>**2 Uso del dispositivo 1394 (sólo en algunos modelos)**

IEEE 1394 es una interfaz de hardware que puede utilizarse para conectar un dispositivo multimedia de alta velocidad o un dispositivo de almacenamiento de datos al equipo. Los escáneres, cámaras y cámaras de vídeo digitales a menudo requieren una conexión 1394.

Algunos dispositivos 1394 pueden necesitar software adicional que, generalmente, se incluye con el dispositivo. Para obtener más información acerca del software específico para un dispositivo, consulte la guía del usuario del dispositivo.

El puerto 1394, que se muestra debajo, también admite dispositivos IEEE 1394a.

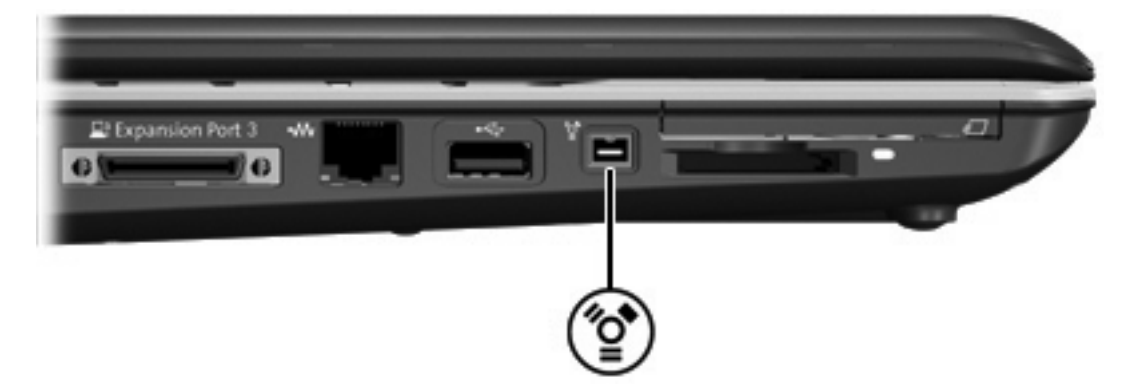

## <span id="page-7-0"></span>**Conexión de un dispositivo 1394**

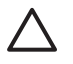

**PRECAUCIÓN** Para evitar dañar un conector del puerto 1394, utilice la mínima fuerza posible para conectar un dispositivo 1394.

Para conectar un dispositivo 1394 al equipo, conecte el cable 1394 del dispositivo al puerto 1394. Escuchará un sonido cuando se detecte el dispositivo.

### **Detención de un dispositivo 1394**

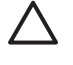

**PRECAUCIÓN** Para evitar la pérdida de información o impedir que el sistema deje de responder, detenga el dispositivo 1394 antes de extraerlo.

**PRECAUCIÓN** Para evitar dañar un conector del puerto 1394, no tire del cable para desconectar el dispositivo 1394.

**1.** Haga doble clic en el icono **Quitar hardware de forma segura** en el área de notificación, en el extremo derecho de la barra de tareas.

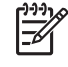

**Nota** Para visualizar el icono Extracción segura de hardware, haga clic en el icono **Mostrar iconos ocultos** (**<** o **<<**) en el área de notificación.

**2.** Haga clic en el nombre del dispositivo en la lista.

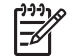

**Nota** Si el dispositivo USB no se muestra, no es necesario detenerlo antes de extraerlo.

**3.** Haga clic en **Detener** y, a continuación, en **Aceptar**.

## <span id="page-8-0"></span>**3 Uso del puerto de expansión**

El puerto de expansión conecta el equipo a una base de expansión opcional. Una base de expansión opcional proporciona puertos y conectores adicionales que pueden utilizarse con el equipo.

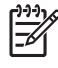

**Nota** El equipo sólo tiene un puerto de expansión. El término *puerto de expansión 3* describe el tipo de puerto de expansión.

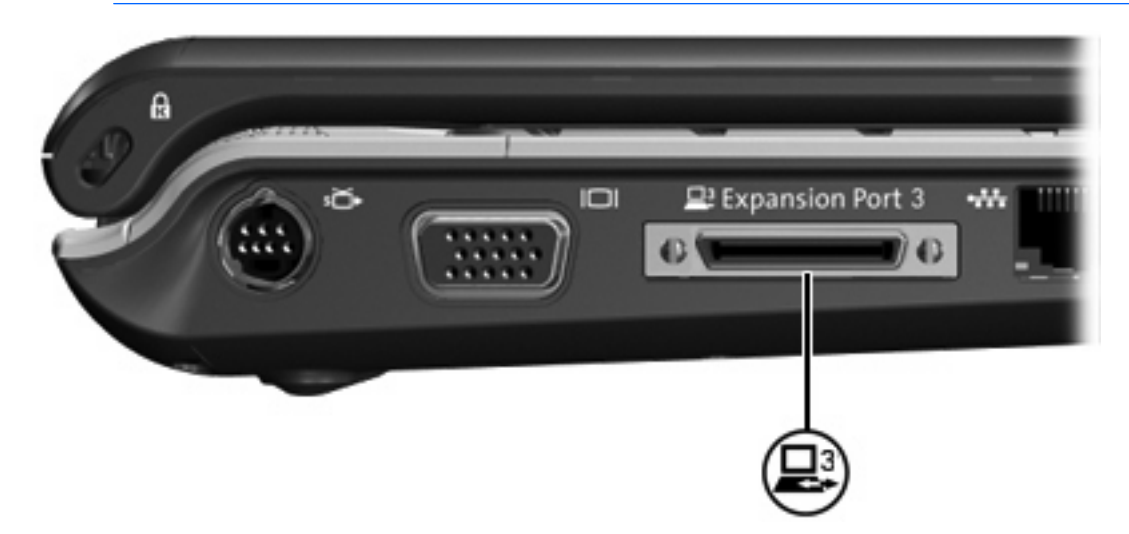

# <span id="page-9-0"></span>**Índice**

#### **C**

cable 1394, conexión [4](#page-7-0) cables 1394 [4](#page-7-0) USB [2](#page-5-0) cable USB, conexión [2](#page-5-0) concentradores [1](#page-4-0) concentradores USB [1](#page-4-0)

### **D**

dispositivos 1394 conexión [4](#page-7-0) descripción [3](#page-6-0) detención [4](#page-7-0) dispositivos USB conexión [2](#page-5-0) descripción [1](#page-4-0) detención [2](#page-5-0) software necesario [2](#page-5-0)

### **P**

puerto 1394 [3](#page-6-0) puerto de expansión [5](#page-8-0) puertos 1394 [3](#page-6-0) expansión [5](#page-8-0) USB [1](#page-4-0) puertos USB, identificación [1](#page-4-0)

### **S**

software dispositivos USB [2](#page-5-0) Software de USB [2](#page-5-0)

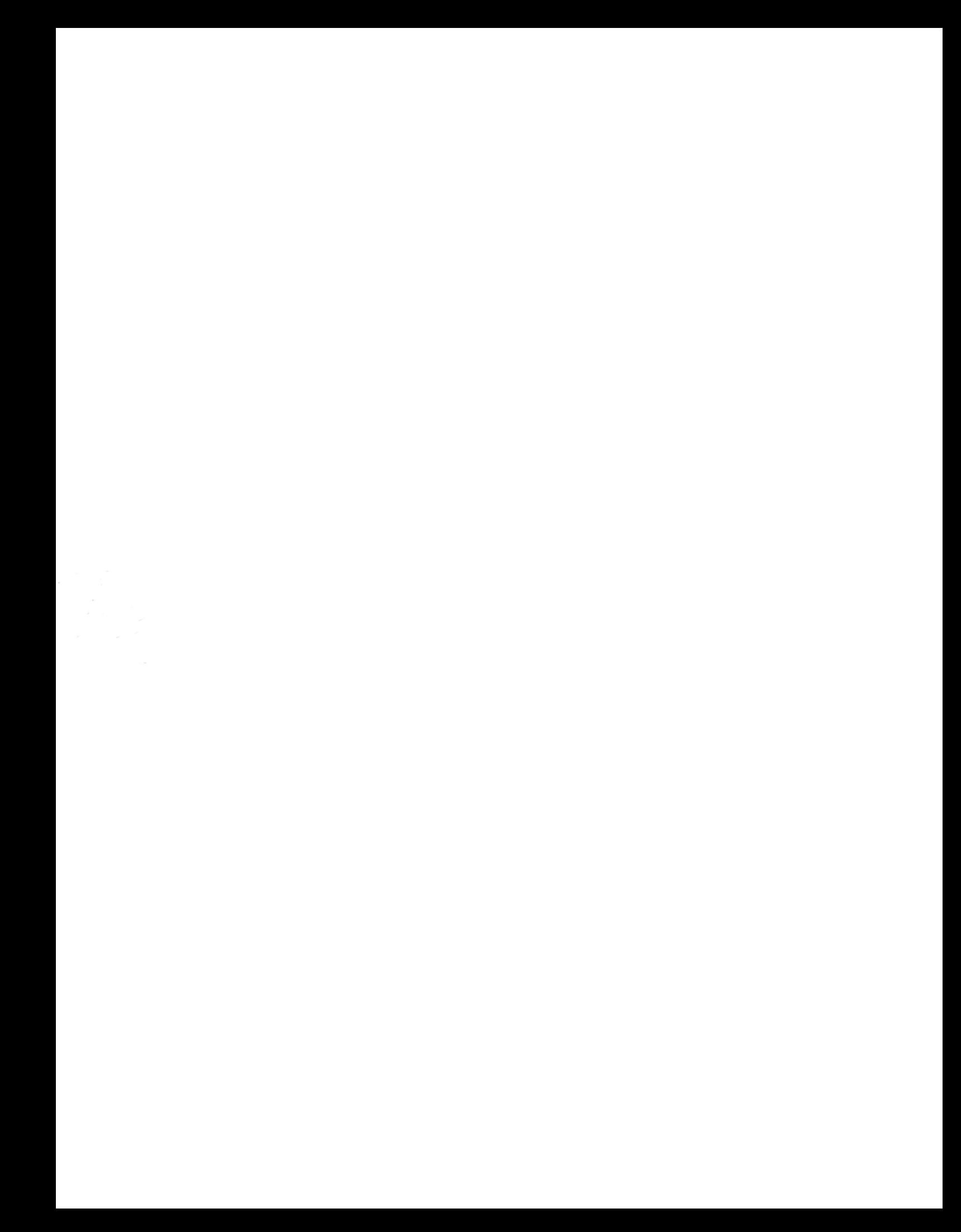